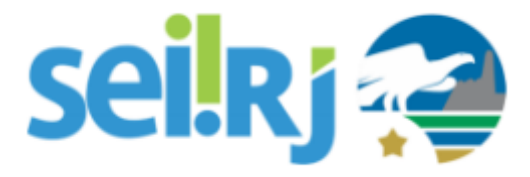

## **Procedimento Operacional Padrão - POP**

## **POP – Migração de Dados da Unidade**

#### **Observação:**

Esta atividade consiste no envio dos *Acompanhamentos Especiais, Assinaturas da Unidade, Blocos Internos, Grupos de Contatos, Grupos de E-mail, Grupos de Envio, Modelos Favoritos e Textos Padrão*, para uma nova unidade.

### **POP 1 – Migrando Dados**

### 1.1. Enviar os dados para a nova unidade

#### Passo-a-passo

1 – No menu principal, clique em **Administração -> Unidades -> Migrar Dados**;

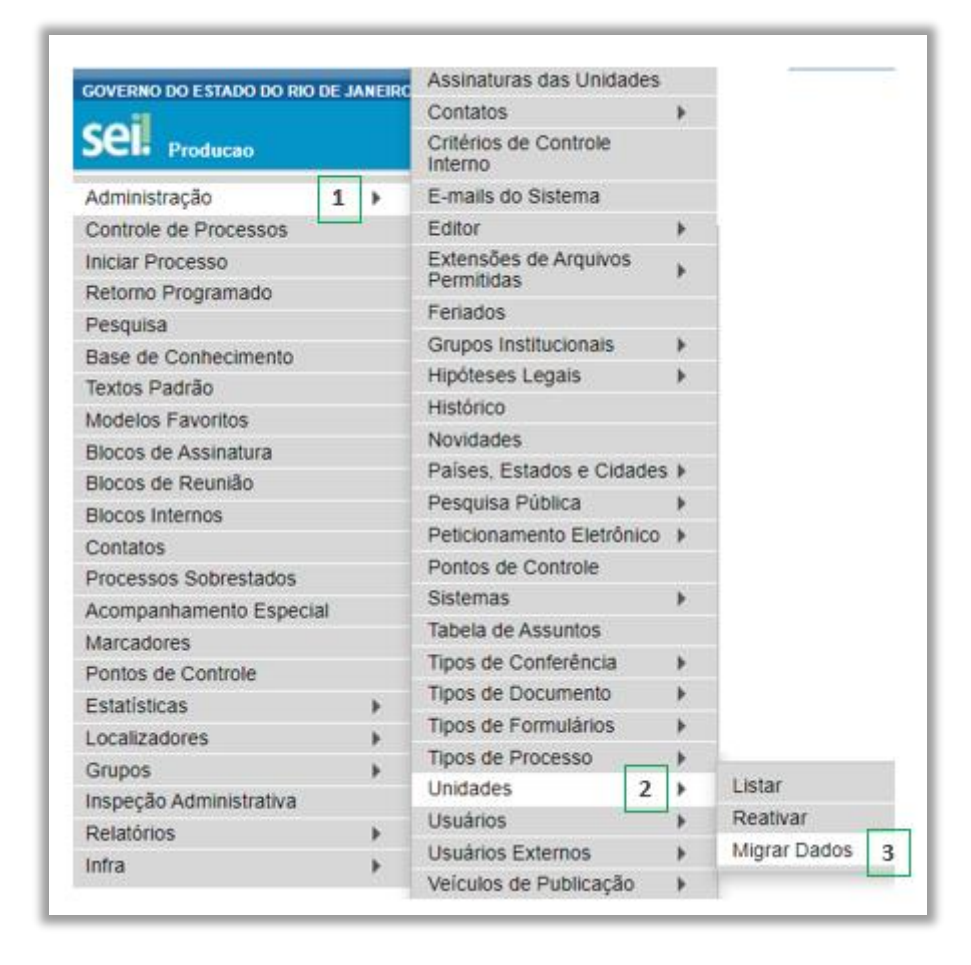

2 – Na tela exibida, informe a **Unidade de Origem** e a **Unidade de Destino**, em seguida, selecione os dados que deseja enviar para a nova unidade e clique em **Migrar;**

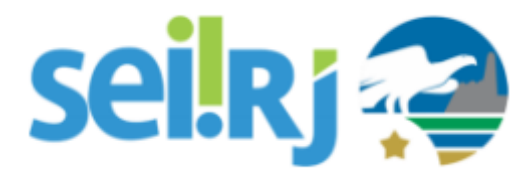

## **Procedimento Operacional Padrão - POP**

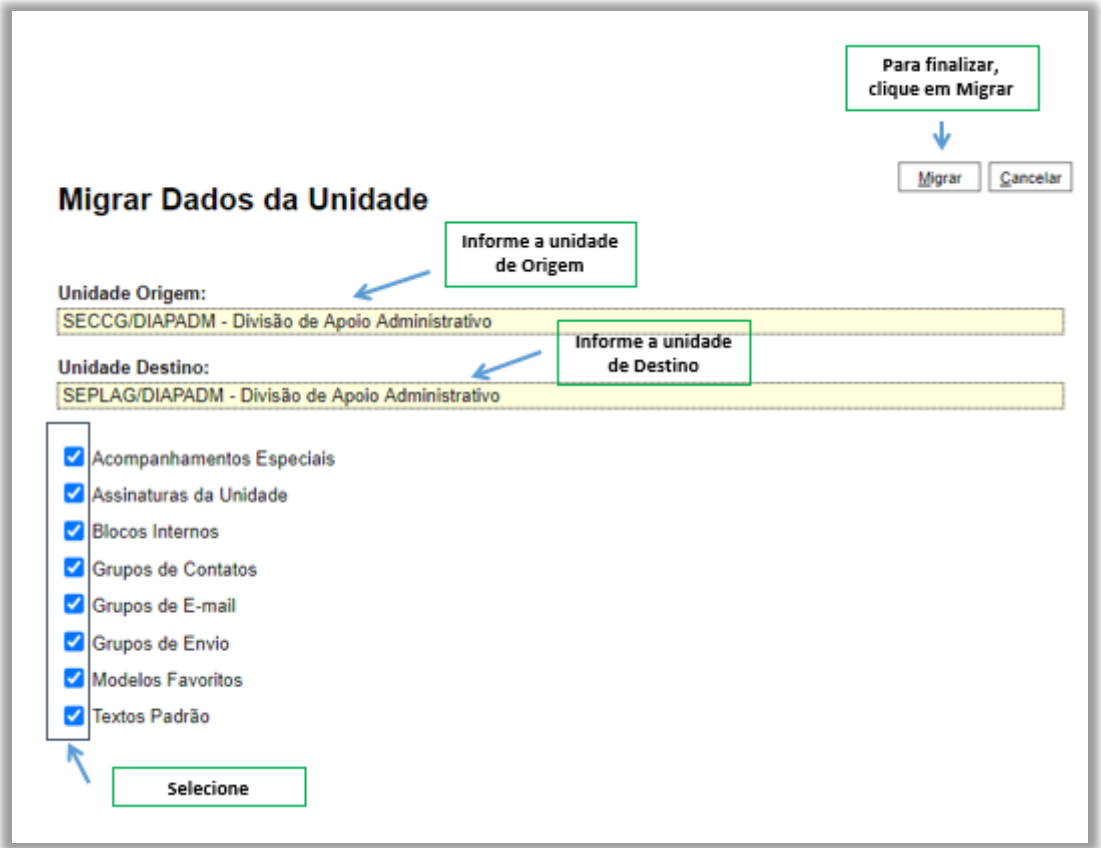

3 – A mensagem abaixo será exibida, clique em **OK**;

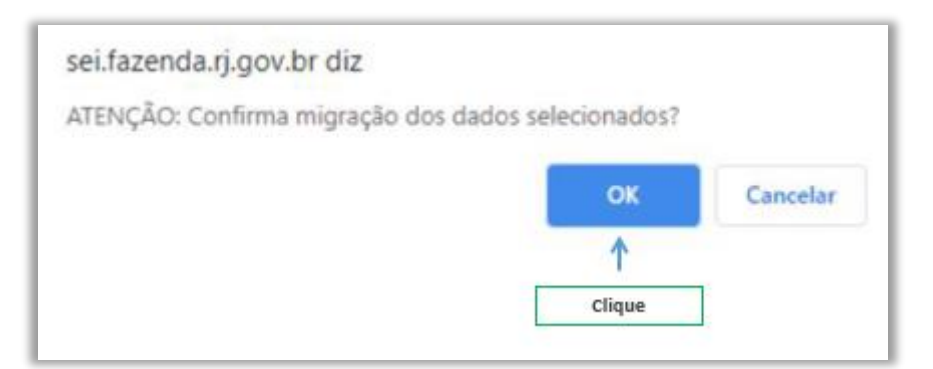

4 – Após a conclusão, será exibida uma mensagem de migração finalizada, clique em **Cancelar** para retornar a tela anterior.

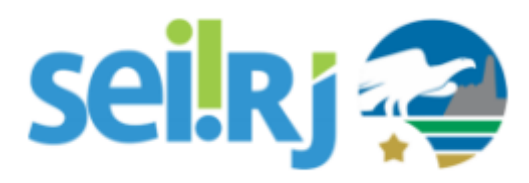

# **Procedimento Operacional Padrão - POP**

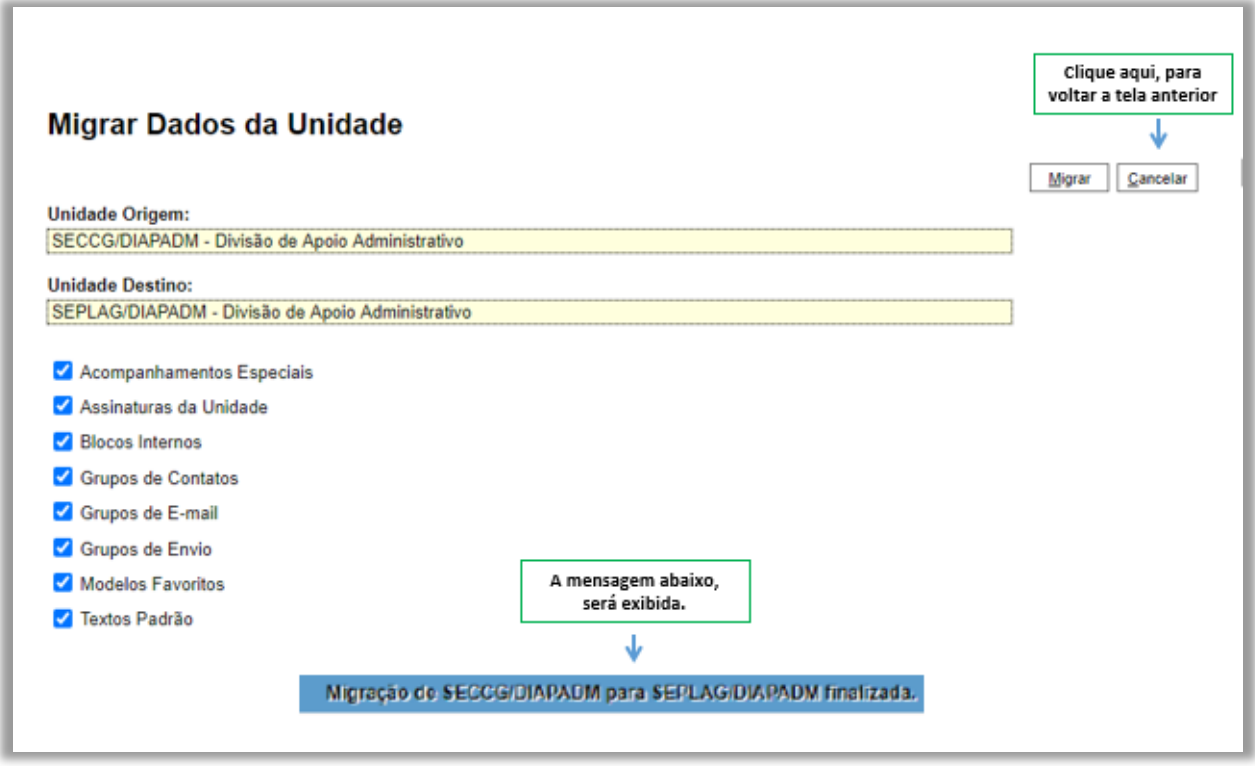

#### Resultado Esperado

Dados da unidade migrados.